## Surgical Op-Note is now called Procedure Note pm+

The **Procedure Note** eForm can be completed via the **PPM+ Mobile** app and the Desktop version of **PPM+**.

The eform can be accessed via **eForms** in the **PPM+ Mobile** app or by using the **Add Clinical Document** function on the **desktop version** of **PPM+**.

Enter **Procedure Note** in the **Search Field** and select **Procedure Note**. You can also save this to your **favourites** by clicking on the **star**.

Select the correct **Procedure Template Selection**, then click on **Launch Form.** 

| Procedure Template Selection                                                                          |   | Creating new submission of: Procedure Note - Gener                                   | ic       |                      |        |
|----------------------------------------------------------------------------------------------------|---|--------------------------------------------------------------------------------------|----------|----------------------|--------|
| Choose a Procedure Note Template:                                                                     |   | Please be aware, switching away from this dashboard will cause a<br>please be aware. | any unsa | ved data to be lost. |        |
| Launch form                                                                                           | L | Procedure Details                                                                    |          |                      |        |
| <ul> <li><sup>1</sup> Consign the simplifier, close the fluctuater hard here without along</li> </ul> | L | Procedure Title                                                                      |          |                      |        |
|                                                                                                    |   | Test                                                                                 |          |                      |        |
|                                                                                                    |   | Procedure Date *                                                                     |          | Procedure Time *     |        |
|                                                                                                    |   | 06/03/2824<br>00-Mar 2024                                                            | 0        | 09.06                | 0      |
|                                                                                                    | L |                                                                                      |          |                      |        |
|                                                                                                    |   | Procedure*                                                                           |          |                      |        |
|                                                                                                    |   | Search_                                                                              |          |                      |        |
|                                                                                                    |   | Side                                                                                 |          |                      |        |
|                                                                                                    |   | Right Left Bilateral Not applicable                                                  |          |                      |        |
|                                                                                                    |   |                                                                                      |          |                      | Submit |
|                                                                                                    |   |                                                                                      |          |                      |        |
| er Events                                                                                             | 0 | how Booked and Delivere                                                              |          | K                    |        |
| ST EVENTS                                                                                             | 3 | now booked and belivere                                                              |          |                      |        |
|                                                                                                    |   | Add                                                                                  |          |                      |        |

Generic : Test : DUFFIELD, Sarah (

Nursing Care Plan

2024

05-Jan-2024

06-Mar-2024 Procedures

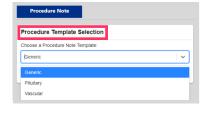

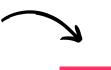

Launch form

Complete the **Procedure Note**. Once you have completed the **Procedure Note**, click on **Submit**.

The completed **Procedure Note** can be viewed in the Patient's **Single Patient View**. You can **View**, **Edit** and **Withdraw** the **Procedure Note** when you click on the **Procedure Note** in the **Summary View**.

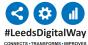

For help please contact: leedsth-tr.ImplementationTeam@nhs.net